# **MISE EN PLACE D'UN MODELE D'APPLICATION WEB POUR LA PUBLICATION DES RESULTATS ACADEMIQUES DANS LES INSTITUTIONS D'ENSEIGNEMENT SUPERIEUR VIA LA TELEPHONIE CELLULAIRE**

### *WILONDJA KAKONDJA Bienvenu*

Département d'Informatique de Gestion de l'ISP/Bukavu, RD Congo

Copyright © 2018 ISSR Journals. This is an open access article distributed under the *Creative Commons Attribution License*, which permits unrestricted use, distribution, and reproduction in any medium, provided the original work is properly cited.

**ABSTRACT:** The present article proposes a web application model that may enable university jury members to publish student results online and students to access their results on their mobile phones. Thanks to this model, students in a good network coverage area will receive their results on their phones in real time, without any need to go to campus and to connect to the Internet or to access a website. Thus, university students and institutions will be spared the trouble witnessed during the publication of results in the city of Bukavu.

**KEYWORDS:** Model, publication of results, management, telephone, NTIC, dynamic programming.

**RESUME:** Le présent article propose un modèle d'application web qui pourrait permettre aux membres des jurys universitaires de publier en ligne les résultats académiques des étudiants et aux derniers d'y avoir accès à travers leurs téléphones portables. Grâce à ce modèle, les étudiant(e)s ayant une bonne couverture réseautique recevront leurs résultats sur leurs portables en temps réel, sans se déplacer et sans se connecter à l'internet ou accéder à un site web. Ainsi, les étudiant(e)s et les institutions universitaires seront épargnés de difficultés constatées pendant l'affichage des résultats académiques dans la ville de Bukavu.

**MOTS-CLEFS:** Modèle, publication des résultats académiques, gestion, téléphonie mobile, NTIC, programmation dynamique.

# **1 INTRODUCTION**

En dehors de ce que les nouvelles technologies de l'information et de la communication (NTIC) offre comme avantages dans son utilisation aujourd'hui, son intégration dans les milieux scolaires (académiques) joue un grand rôle dans l'enseignement. TIC favorisent l'adoption d'une approche pédagogique qui place l'élève ou l'étudiant au centre du processus d'apprentissage. En effet, Les technologies de l'information et de la communication (TIC) fournissent des moyens novateurs, non seulement pour la diffusion des connaissances mais aussi pour l'exploration de stratégies d'apprentissage qui favorisent la construction des compétences :accessibilité de l'information, communication et échange en temps réel ou différé avec des groupes d'intérêt virtuels ou des communautés d'apprentissage, interactivité et multimédia [1] et [2]. Toutes ces nouvelles avenues ouvrent la voie à des activités pédagogiques novatrices allant de l'illustration de concepts à des activités plus complexes de collaboration et de construction des connaissances, lesquelles étaient jusque-là irréalisables en raison des contraintes de temps et d'espace [3]. Donc, en plus d'offrir un soutien de diffusion enrichi (sons, images, animations, sa recherche, sa publication par le biais d'un site Web), les TIC présentent de nombreuses et intéressantes possibilités pour les enseignants qui souhaitent expérimenter des activités où l'on cherche à rendre les étudiants plus actifs et à les faire travailler ensemble à la construction de leurs connaissances [4]. L'intérêt accru pour des activités de types «pédagogie par projet» et «résolution de problèmes» qui intègrent les TIC en fait foi [5], [1] et [6]. On constate aussi qu'une utilisation judicieuse des TIC encourage le développement d'habiletés transversales.

Ceci s'explique par le fait qu'au même moment qu'un étudiant réalise des apprentissages disciplinaires et technologiques, il a aussi l'occasion d'effectuer dans un contexte TIC approprié, des apprentissages qui contribuent au développement d'habiletés intellectuelles comme l'esprit critique et la résolution de problèmes, d'habiletés sociales comme le travail en équipe et d'habiletés méthodologiques [7]. Il a même la possible de suivre son cours à distance, consulter les supports de cours et la bibliothèque à distance et même accéder à ses résultats en temps réel sans beaucoup de difficultés. C'est dans ce même angle de NTIC que la télécommunication présente actuellement une importance capitale par le fait qu'il relie les gens à travers le monde. Et cela *via* la communication ou les échanges des informations. Plus question de faire un déplacement pour être informer ou aller communiquer avec quelqu'un même pour lui transmettre un message. Avec l'intégration de NTIC même dans le milieu académique tout cela est déjà possible aujourd'hui grâce à un téléphone cellulaire.

Dans le système actuel de publication des résultats académiques des étudiants à l'Institut Supérieur Pédagogique (ISP) de Bukavu nous constatons encore plusieurs failles comme quoi, pour qu'un étudiant puisse voir ses résultats, il doit faire un déplacement et venir jusqu'aux valves où les résultats sont affichés pour consultation. Cela prouve l'insuffisance dans ce système ainsi que dans certaines autres institutions d'enseignements supérieurs et universitaires de la place comme par exemple l'Université Officielle de Bukavu (UOB), l'Institut Supérieur de Développement Rural (ISDR), l'Université Libre de Grand Lac (ULGL), et bien d'autres. Cette manière de procéder est considérée comme manuelle et archaïque compte tenu de l'avancé technologie. Restant toujours dans le même contexte, nous remarquons aussi les retards de diffusions des résultats aux étudiant(e)s par les jurys, et même si ces résultats sont diffusés, problème encore aux certains étudiant(e)s d'y accéder facilement vu les encombrements qui se présente pendant cette période aux valves. Et tout cela c'est par manque d'un mécanisme pouvant faciliter la tâche aux jurys et aux étudiant(e)s. Le problème se remarque aussi aux étudiant(e)s vivant en dehors de la ville où, une fois en attente des résultats académiques à leurs domiciles, ils doivent appelés chaque fois leurs collègues, parfois même ils(elles) sont obligés de payer encore le transport jusqu'à l'institution en place pour s'informer de l'évolution ou du processus de publication des résultats. Parfois aussi le problème ou la manque de connexion du réseau Internet dans leurs milieux malgré le premier pas de solution proposée par [8].

Vu l'importance et la nécessité de ce sujet qui fait l'objet de cette recherche, l'internet qui est un réseau facilitant l'accès distant à n'importe quelles données ainsi que les réseaux des télécommunications mobiles, occuperaient aujourd'hui des services important pour bien gérer nos systèmes d'informations au sein de nos établissements (Institutions). La technologie web intégrant ce modèle ou le système de télécommunication faciliterait la publication des résultats académique par les secrétaires des jurys aux étudiants (es) à travers les numéros des téléphones des étudiants ; et la réception de ces résultats parviendrait à ces derniers sans aucun déplacement et cela en temps réel.

# **2 METHODOLOGIE**

Nous nous sommes servis de la méthode Informatique UP (Unified Processus ou processus unifié) qui est une méthodologie Informatique de développement basée sur :

- Un cycle de vie itératif et incrémental
- Axe temporel : phases et itérations
- Axe vertical : activités [9].

Le processus unifié utilise le langage UML (*Unified Methode Language*) à travers ses différents diagrammes que nous allons utiliser quelqu'un uns dans cette recherche. UML a apporté tout naturellement le support méthodologique qui manquait à tous les concepteurs et développeurs qui voulaient formaliser l'analyse et la conception technique de leur logiciel. UML s'est donc imposée en tant que langage graphique de modélisation puisque non seulement ce langage répond à un véritable besoin mais en outre il est devenu un standard de fait puisqu'il s'appuie sur une norme très structurante [10].

Ainsi, en tenant compte de l'approche du processus unifié qui est guidé ou piloté par le cas d'utilisation, le nôtre se présente de la sorte avec les trois acteurs : Secrétaire du jury, Administrateur et Etudiant(e)s tel que montré par la figure 1.

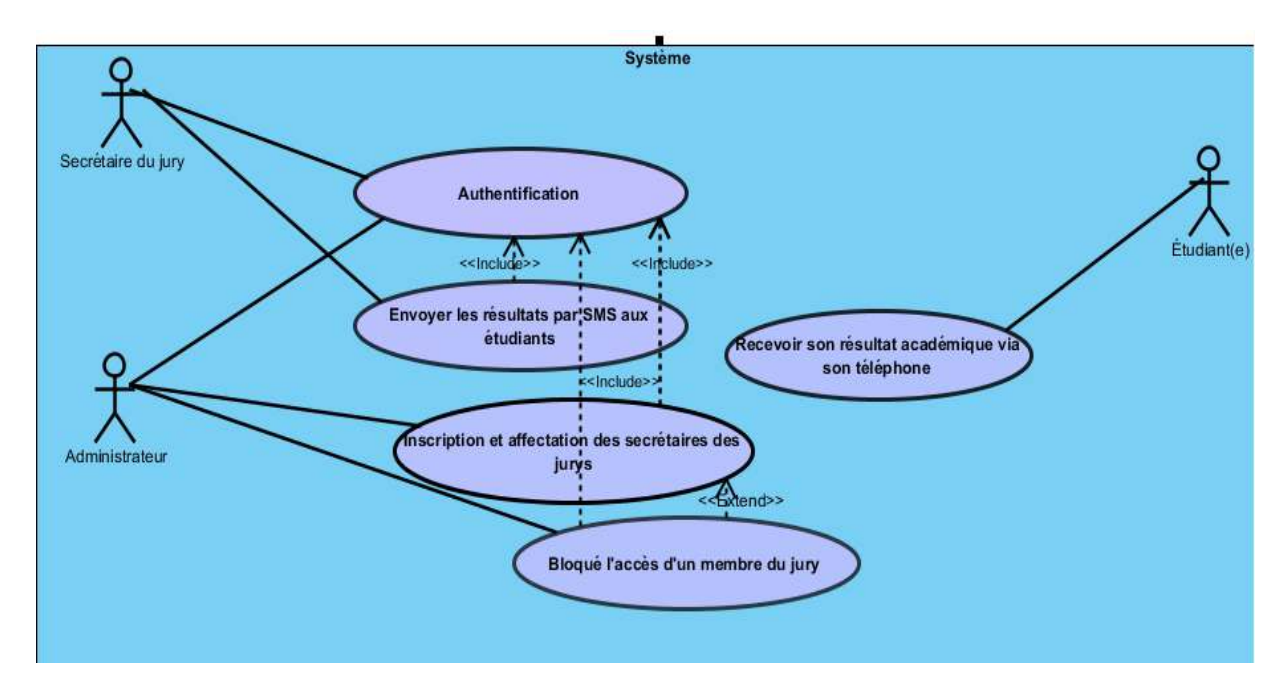

*Fig. 1. Le diagramme de Uses Cases ou de cas d'utilisation de notre système* 

La figure 2 illustre notre diagramme de classe.

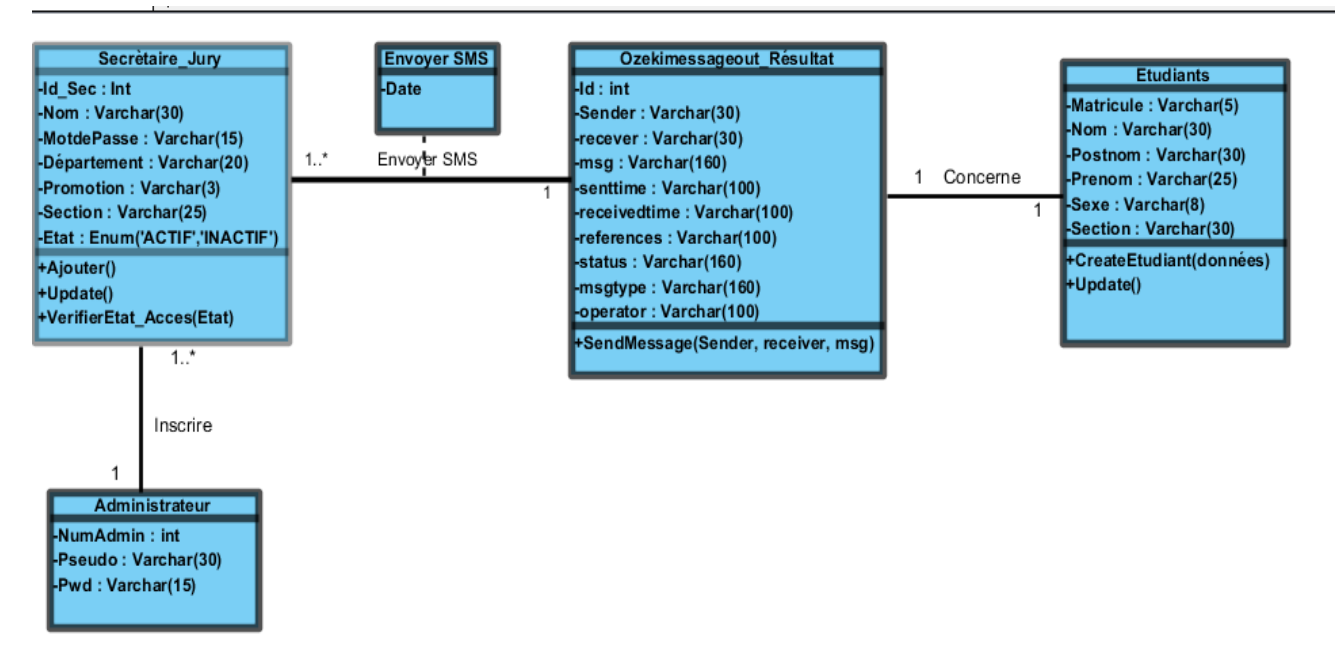

*Fig. 2. Diagramme de classe* 

Pour ce qui concerne certaines de nos classes de notre diagramme de classe (figure 2) nous avons :

- Secrétaire jury : elle stock tous les secrétaires des jurys affectés selon les départements ;
- Ozekimessageout Résultat : c'est la classe qui nous permet d'envoyer les messages des résultats aux étudiants (es) à travers leurs téléphones cellulaires.
- Etudiants : cette classe stock tous les étudiants(es)
- Administrateur : c'est une classe destinée à l'administrateur de ce site. C'est celui qui a les privilèges sur le système d'ajouter, de supprimer ou de bloquer l'accès d'un secrétaire ou d'un membre du jury sur le système.

Enfin, la figure qui va suivre (figure 3) c'est notre diagramme d'activité. Qui a comme caractéristiques :

- Représentation des étapes d'un processus complexe (ex .algorithme ou *workflow*) et des contraintes de séquencement [11]
- Expression du flux de contrôle, comme un diagramme de séquences, mais avec une attention particulière sur les opérations plutôt que les objets ;
- Suite d'étapes correspondant aux activités décrites dans le modèle d'états.

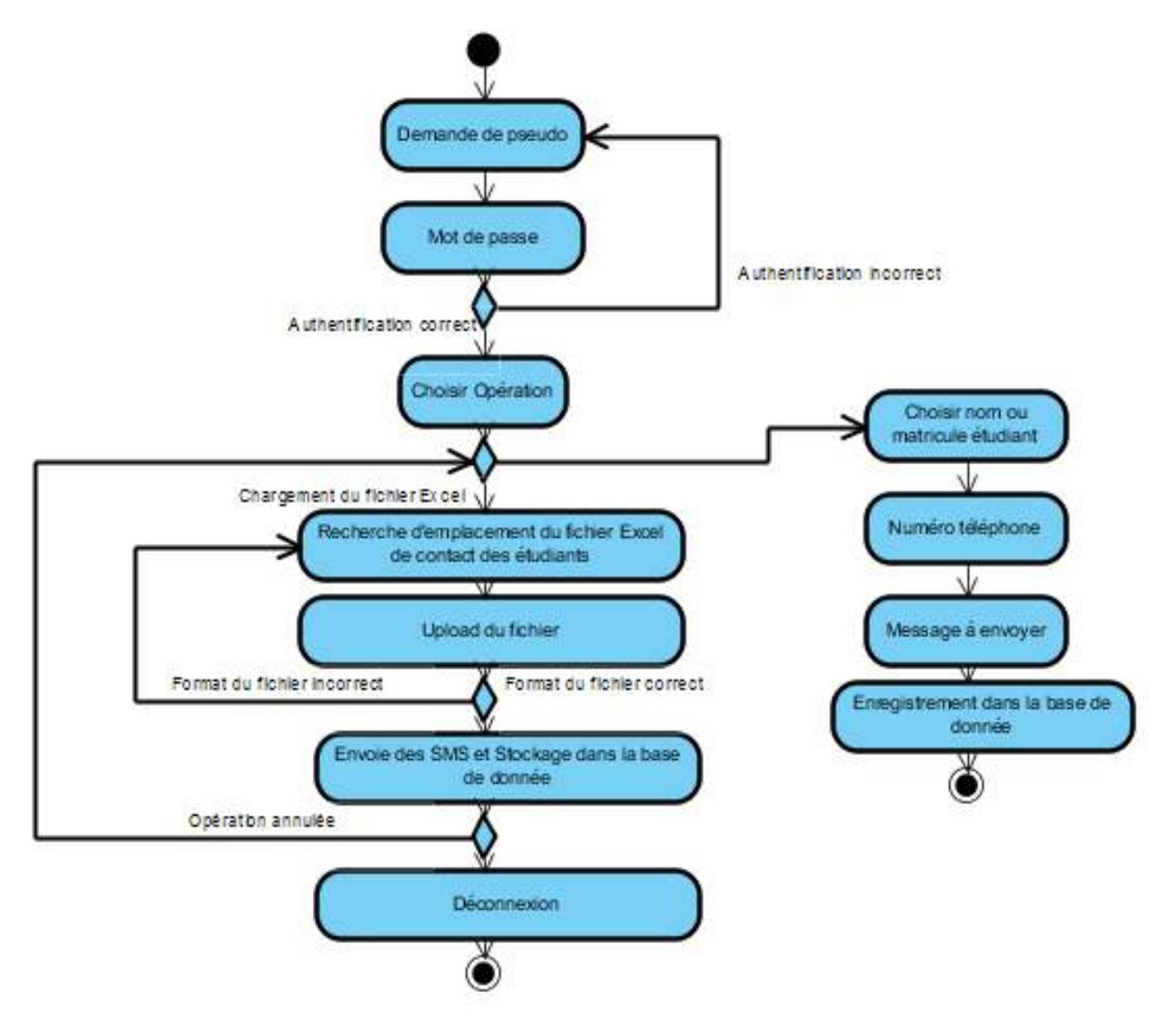

*Fig. 3. Diagramme d'activité* 

### **3 RESULTATS**

 Avec ce présent modèle d'une application web permettant la publication des résultats des étudiants par SMS (Short Message Service) ou message à travers leurs numéros de téléphones, nous avons développé un mécanisme qui permet aux secrétaires des jurys d'envoyer les résultats académiques à plusieurs étudiants au même moment.

#### **3.1 CONDITIONS POUR UN SECRÉTAIRE DU JURY POUR ENVOYER LES RÉSULTATS AUX ÉTUDIANTS (ES)**

Ces conditions ont un impact positif pour comprendre la vision ou l'enchainement global de notre système comme par exemple : pour les secrétaires des jurys, il faut qu'ils soient inscrits par l'administrateur du système et affecté dans l'un de

département et section de l'ISP/Bukavu comme étant membres ou secrétaire du jury. L'administrateur a l'obligation de bloquer l'accès d'un secrétaire ou membre du jury au système en cas d'une faute ou en cas de changement de ce dernier.

Une fois le secrétaire d'un jury est connecté dans son espace, il a deux possibilités à faire pour l'envoi des résultats académiques chez les étudiants par message et cela, après avoir aussi connecté son Modem avec dedans une carte Sim d'un réseau téléphonique,

- Soit il le fait sur le formulaire qui lui sera présenté dans son espace ;
- Soit il procède par enregistrer d'abord tous les contacts (téléphoniques) des étudiants dans un fichier Excel qu'il uploadera dans le site web ainsi que les messages des résultats académiques à envoyer à tous les étudiant(es) affectés dans son jury (chaque situation de l'étudiant) surtout pour les promotions pléthoriques.

Le fichier Excel qui doit être uploadé par le secrétaire du jury doit être enregistré sous l'extension CSV (Séparateur : pointvirgule).

#### **3.2 PRÉSENTATION DE RÉSULTAT D'UNE MANIÈRE GRAPHIQUE**

Après authentification d'un secrétaire du jury au système voici le formulaire lui permettant d'enregistrer le résultat des étudiants dans la base de données (image1) :

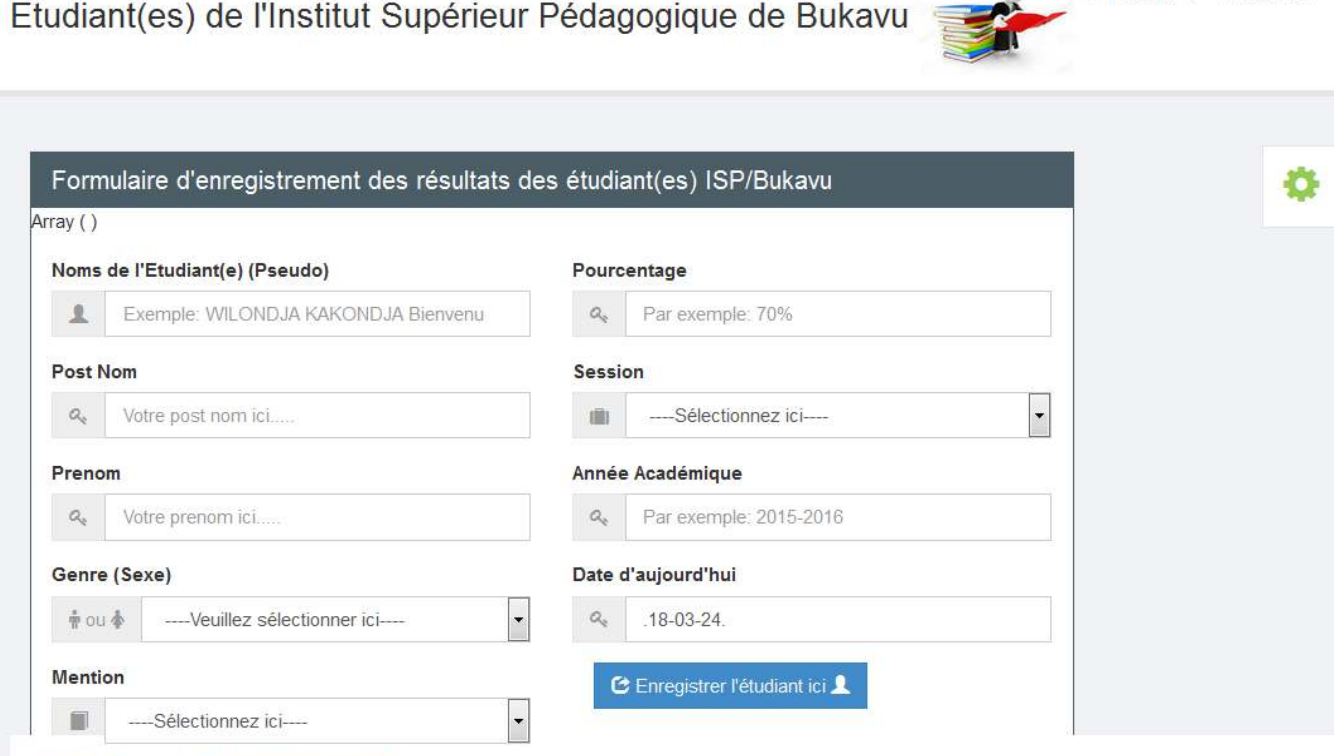

2016 By Bienvenu WILONDJA KAKONDJA

### *Fig. 4. Enregistrement des résultats dans la base de données et envoi par short message service(SMS) à l'étudiant(e).*

Concernant cette figure (4), en cliquant sur **le bouton Enregistrer l'étudiant ici** les informations vont dans la base de données et même temps le Short Message Service (SMS) sera transmis à l'étudiant(e).

Si le secrétaire du jury veut faire ou effectuer cette même opération (figure 4) mais à plusieurs étudiant(es) à la fois et d'une manière automatique, là il sera obligé de faire appel à cette interface graphique (figure 5) :

Accueil > Publication

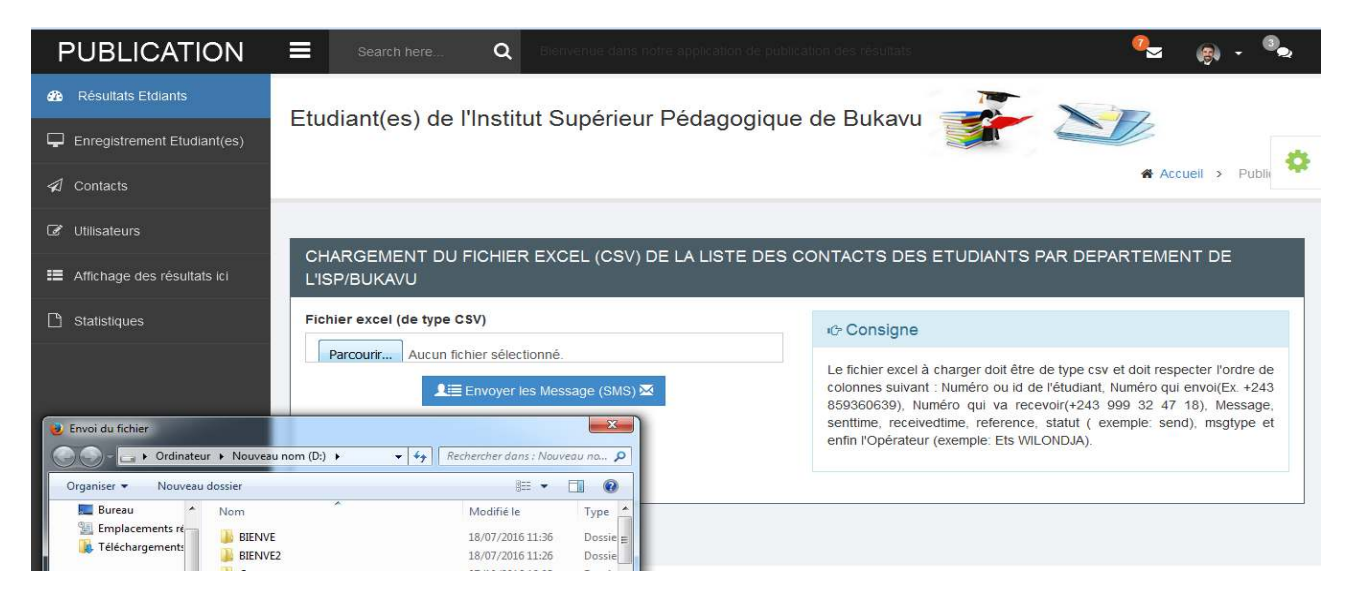

*Fig. 5. Formulaire pour uploader le fichier Excel pour l'envoi multiple de résultats* 

Avant d'ouvrir ce formulaire (figure 5) le secrétaire du jury doit créer d'abord **un fichier Excel** à part, où il doit stocker tous les contacts des étudiant(es) de son jury ainsi que ses différents résultats. Et cela, est possible pour tous les secrétaires des jurys. Comme consigne, ce fichier Excel doit être enregistré sous l'extension CSV et les cellules (de ce dernier) doivent respecter la même structure de la table créée dans la base de données. Si cela est respecté, c'est là que le secrétaire peut charger ou uploader ce fichier Excel sur ce formulaire (figure 5) et puis cliqué sur **le bouton Envoyer les Messages (SMS)** de ce formulaire même.

Le présent modèle serait important aux différentes Institutions et aux Universités qui les mettraient en pratique car c'est un modèle d'une application web qui résous un problème réel de publication des résultats académiques des étudiants (es) par la téléphonie cellulaire.

Malgré ce que fait le présent modèle, il est aussi limité quelque part. Et la limite qu'a ce modèle est que pour qu'il fonctionne correctement il faut être couvert d'une bonne couverture du réseau téléphonique. Une fois que vous êtes dans une zone où il y a un problème de réseau téléphonique ce système piloter par ce modèle ne peut pas marcher.

Cette limite n'annule pas la qualité des résultats auxquels nous sommes arrivés. Mais elle nous permet d'adopter une attitude de modestie exigée en science.

# **4 DISCUSSION**

Ce modèle est avantagé aux secrétaires des jurys ayant une promotion pléthoriques. Contrairement au site web officiel Enseignement Primaire et Secondaire Professionnel (EPSP) de la République Démocratique du Congo pour la publication résultats des examens d'Etat, qui ne se limite qu'au stockage de tous les résultats des élèves sur leur site web [12]. ainsi que l'application de délibération des cotes des étudiants(es) au sein de l'Institut Supérieur Pédagogique (ISP) de Bukavu, inédit, conçu par TASHO (application non publiée) qui ne fait que la délibération des cotes des étudiants(es), production des bulletins de notes et production des résultats académiques qui sont affichés en interne et sur les fenêtres au sein de l'ISP/Bukavu. Le notre permet ou facilite la publication de résultats académiques des étudiants(es) à travers leurs téléphones mobiles. Les informations (données) dont les secrétaires des jurys auront comme besoin sur la grille de délibération, c'est la mention, le pourcentage et peut être les cours où l'étudiant(e) aura les échecs qu'ils vont envoyer aux étudiants comme SMS à travers leurs téléphones. Cette application n'est pas une application de délibérations des cotes des étudiants mais c'est juste une application d'information ou de publication des résultats académiques utilisant le système de téléphonie cellulaire.

### **4.1 AVANTAGES DE CE PRÉSENT MODÈLE**

- C'est d'abord un modèle d'une application web et qui peut être utilisé facilement en réseau ;
- En plus, avec ce modèle d'application, le secrétaire du jury a l'avantage de diffuser les résultats académiques à plusieurs étudiants, très rapidement après délibération du jury et sans pour autant les affichés aux valves ;

 Pour les étudiants, ils reçoivent leurs résultats académiques en temps réel et sans aucun déplacement *via* leurs téléphones cellulaires partout où ils peuvent être pour vue que le milieu soit couvert d'une bonne couverture du réseau téléphonique.

## **5 CONCLUSION**

Cette étude a apporté une part de solution aux difficultés rencontrées sur la publication des résultats académiques connues dans les institutions d'enseignement en République Démocratique du Congo (RDC) en général et plus particulièrement à l'Institut Supérieur Pédagogique de Bukavu (ISP).

De ce qui précède, la mise en place d'un modèle d'une application de publication des résultats académiques intégrant un système de messagerie téléphonique serait une solution idéale face à ce propos. Au cours de cette recherche, nous avons présenté les différentes étapes de la conception avec le langage UML à travers certains diagrammes ainsi que la réalisation de cette application. Dans le cadre de dynamiser toujours cette dernière, nous avons fait recours à certaines instructions du JavaScript. Ainsi qu'au logiciel Ozeki Message Server 6 pour interagir avec le téléphone portable. Le logiciel mysql-connectorodbc-5.3.4-win32 nous a facilité à se connecter à notre base de données dans PhpMyadmin se plaçant sur notre serveur en local WampServer. Dans le but de satisfaire les besoins des utilisateurs, nous avons utilisé le Bootstrap pour leur fournir une interface conviviale. Ce projet a l'ambition d'améliorer nos connaissances et nos compétences dans le domaine de la programmation web. Nos différents diagrammes UML utilisés dans cette recherche ont été réalisés par le logiciel Visual paradigm for UML version 10.2. Ainsi au travers de ce présent modèle, la publication des résultats académiques à travers les téléphones cellulaires devient possible et cela dans le cadre d'offrir à l'ISP/Bukavu une chance d'entrer de plein pied dans le monde compétitif de la communication (NTIC).

### **REMERCIEMENT**

Nous remercions toute personne qui de près ou de loin a contribué à l'aboutissement de cette étude. Mes remerciements à tous les enseignants du département d'Informatique de Gestion de l'ISP/Bukavu particulièrement au Professeur Sindano Wakitwanga Expedit pour son grand effort du finish de ce présent modèle. Que les chercheurs Master Cirimwami Legrand, Ally Hussein Pascal, Mihigo Bienfait Trésor trouvent l'expression de notre gratitude pour leurs contributions le long de l'élaboration de cette étude.

### **REFERENCES**

- [1] Bordeleau, P. (2000). Lebrun. M. (1999). Des technologies pour enseigner et apprendre. Paris/Bruxelles: De Boeck Université (Collection «Perspectives en éducation»). Revue des sciences de l'éducation, 26 (3), 702. https://doi.org/10.7202/000297ar
- [2] Duquet, D., Québec (Province), & Conseil supérieur de l'éducation. (2000). Éducation et nouvelles technologies: pour une intégration réussie dans l'enseignement et l'apprentissage : rapport annuel 1999-2000 sur l'état et les besoins de l'éducation. Sainte-Foy: Conseil supérieur de l'éducation.
- [3] Gélinas, F. 2002. Rapport sur l'intégration des TIC au Collège Montmorency, Collège Montmorency, Service du développement pédagogique, 37 p.
- [4] Poellhuber, B., Boulanger, R., & Collège Laflèche. (2001). Un modèle constructiviste d'intégration des TIC: rapport de recherche. Trois-Rivières, Québec: Collège Laflèche.
- [5] PROTIC. 1997. Cadre de référence du programme de formation au secondaire axé sur les technologies de l'information et de la communication de l'école Les Compagnons-de-Cartier, Sainte-Foy. École Les Compagnons-de-Cartier, 1997, 26 p.
- [6] Isabelle, C. 2002. Regard critique et pédagogique sur les technologies de l'information et de la communication. Montréal, Chenelière/McGraw-Hill, 221 p.
- [7] Jefferson, A. L., & Edwards, S. D. 2000 «Technology implies LTD and FTE», Pan-Canadian Education Research Agenda, June, Toronto, Canadian Association of Education (CEA), 137-150.
- [8] Wilondja, K., B. 2016. Conception d'une application web de publication des résultats académiques des étudiants(es) au sein d'une Institution Supérieure et Universitaire. Cas de l'ISP/Bukavu. Cahier du CERUKI, 52, 73-83.
- [9] Guiochet, J. 2009. Une Démarche Orientée Modèle, 112.
- [10] Gabay, J., & Gabay, D. (2008). UML 2 analyse et conception: mise en œuvre guidée avec études de cas. Dunod.
- [11] http://www.lamsade.dauphine.fr/~manouvri/UML/CoursUML\_MM.html
- [12] www.eduquepsp.cd